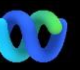

## Pomembna informacija New York Spremembe uporabniškega vmesnika

Zakaj se to dogaja? Platforma za sestanke Webex Suite je predvideni rezultat našega potovanja do konvergenčne izkušnje sestankov v aplikacijah in napravah Webex. Ena aplikacija z eno arhitekturo, ki zagotavlja izboljšano in optimizirano izkušnjo za hibridno delo.

Ključne prednosti:

- Hitra pridružitev sestankom z izvorno izkušnjo sestankov v aplikaciji Webex
- Začnite, načrtujte sestanke in se jim pridružite s polnimi funkcijami znotraj prostorov Webex
- Vse delovne obremenitve Webex, sestanki, klici, sporočanje in bela tabla, ki se poganjajo z ene same platforme

Želite videti hiter pregled, kako bo videti izboljšana izkušnja? Gleite to!

Oglejte si vse spremembe uporabniškega vmesnika [TUKAJ](https://help.webex.com/en-us/article/m61d8eb/Webex-App-%7C-About-the-Webex-Suite-meeting-platform#reference-template_3739eeeb-2f7a-4984-93fd-4cf203de6dec)

[Preverite, ali vaši sestanki](https://help.webex.com/en-us/article/m61d8eb/Webex-App-%7C-About-the-Webex-Suite-meeting-platform#task-template_143a8555-0caf-4e0f-b2b2-4d1420ef17e8)  [potekajo na platformi za](https://help.webex.com/en-us/article/m61d8eb/Webex-App-%7C-About-the-Webex-Suite-meeting-platform#task-template_143a8555-0caf-4e0f-b2b2-4d1420ef17e8)  [sestanke Webex Suite:](https://help.webex.com/en-us/article/m61d8eb/Webex-App-%7C-About-the-Webex-Suite-meeting-platform#task-template_143a8555-0caf-4e0f-b2b2-4d1420ef17e8) Na sestanku kliknite Sestanek Informacije > Varnost. Če piše Meeting platform: Komercialno (Webex Suite), vaši sestanki Webex uporabljajo platformo za sestanke Webex Suite. Če tega ne vidite, vaši sestanki Webex še ne delujejo na novi platformi!

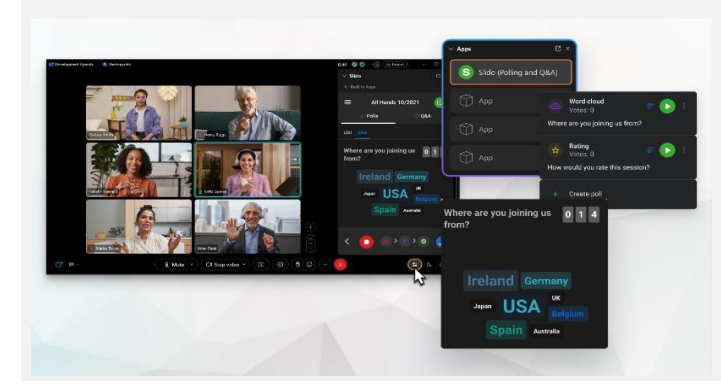

Naše glasovanje in vprašanja in odgovori so bili močno nadgrajeni!

Slido nadomešča izvorno glasovanje in vprašanja in odgovore Webex. Slido ponuja močne izboljšave z robustnimi zmogljivostmi in vpogledom v angažiranost občinstva v realnem času. Več informacij o Slido in dodatnih ugodnostih je na voljo [tukaj.](https://help.webex.com/en-us/article/nshu3xu/Polls-in-Slido)

## Kje je menijska vrstica?

Nastavitve menijske vrstice so zdaj bolj kontekstualne in porazdeljene po sestanku pod *Zvočne možnosti, Video možnosti, Skupna raba,* in *Več možnosti.*

Dostopajte na primer do zvočnih možnosti iz

 $\mathbb{Q}$  Mute  $\sim$ spustnega menija v

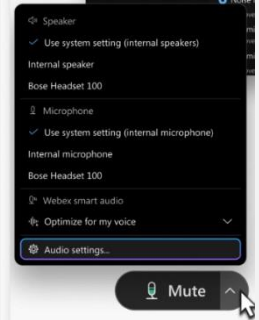

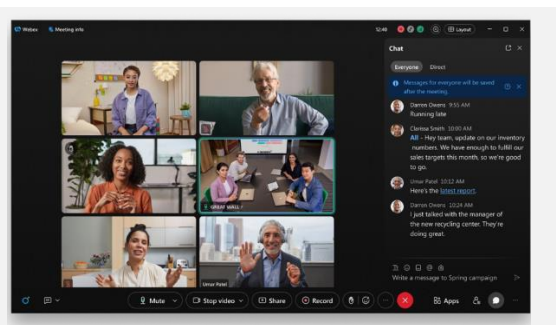

Ali morate upravljati svoje udeležence?

Pojdite na Več možnosti v kontrolnikih sestanka za dostop do možnosti sestanka in omogočanje funkcij, kot so seje po skupinah in bela tabla.

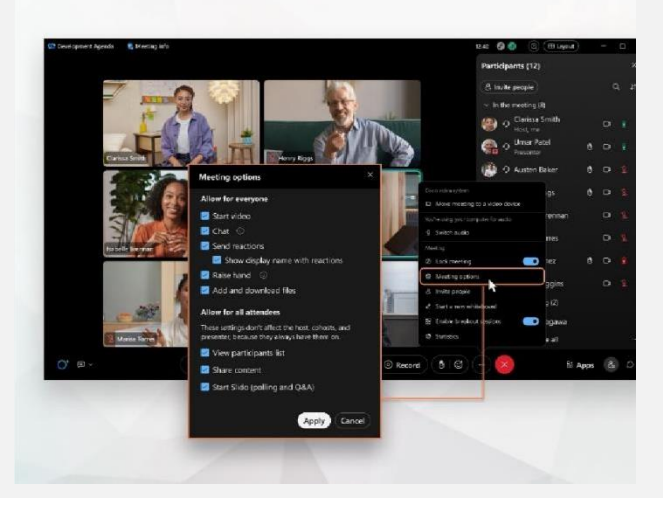

Klepet je pravkar postal bolj zabaven in zanimiv.

Chat dobiva nadgradnjo in odraža izkušnjo pošiljanja sporočil v aplikaciji Webex. Udeleženci sestanka lahko sodelujejo tako, da odgovarjajo v nitih, dodajajo datoteke, uporabljajo oznake, reakcije ali GIF.

Potrebujete osvežitev? Preveri [Ta članek](https://help.webex.com/en-us/article/grvvwy/Webex-App-%7C-Chat-in-a-meeting-or-breakout-session).

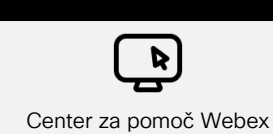

Preveri [Ta članek](https://help.webex.com/en-us/article/m61d8eb/Webex-App-%7C-About-the-Webex-Suite-meeting-platform#reference-template_f7d2230b-bb3f-4d88-b7b5-d012273b4e4c) za pregled vseh sprememb in posodobitev, ki jih boste doživeli na platformi za sestanke Webex Suite.

Viri

Spletna predavanja

Vpišite se [Akademija Webex](https://academy.webex.com/pages/48/home) in se kadar koli učite s tečaji v lastnem tempu in hitrimi video vajami o vsem, kar je povezano z Webexom, ali pa se prijavite za tečaje v živo.

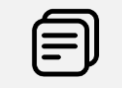

Nadaljujte z učenjem!

Naučite se uporabljati Webex namesto vas. Vsak dela drugače! Prever[i naše najboljše](https://www.essentials.webex.com/use-the-webex-suite/do-more/best-practices)  [prakse in napredne funkcije](https://www.essentials.webex.com/use-the-webex-suite/do-more/best-practices) da prilagodite svojo delovno izkušnjo.

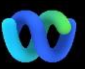

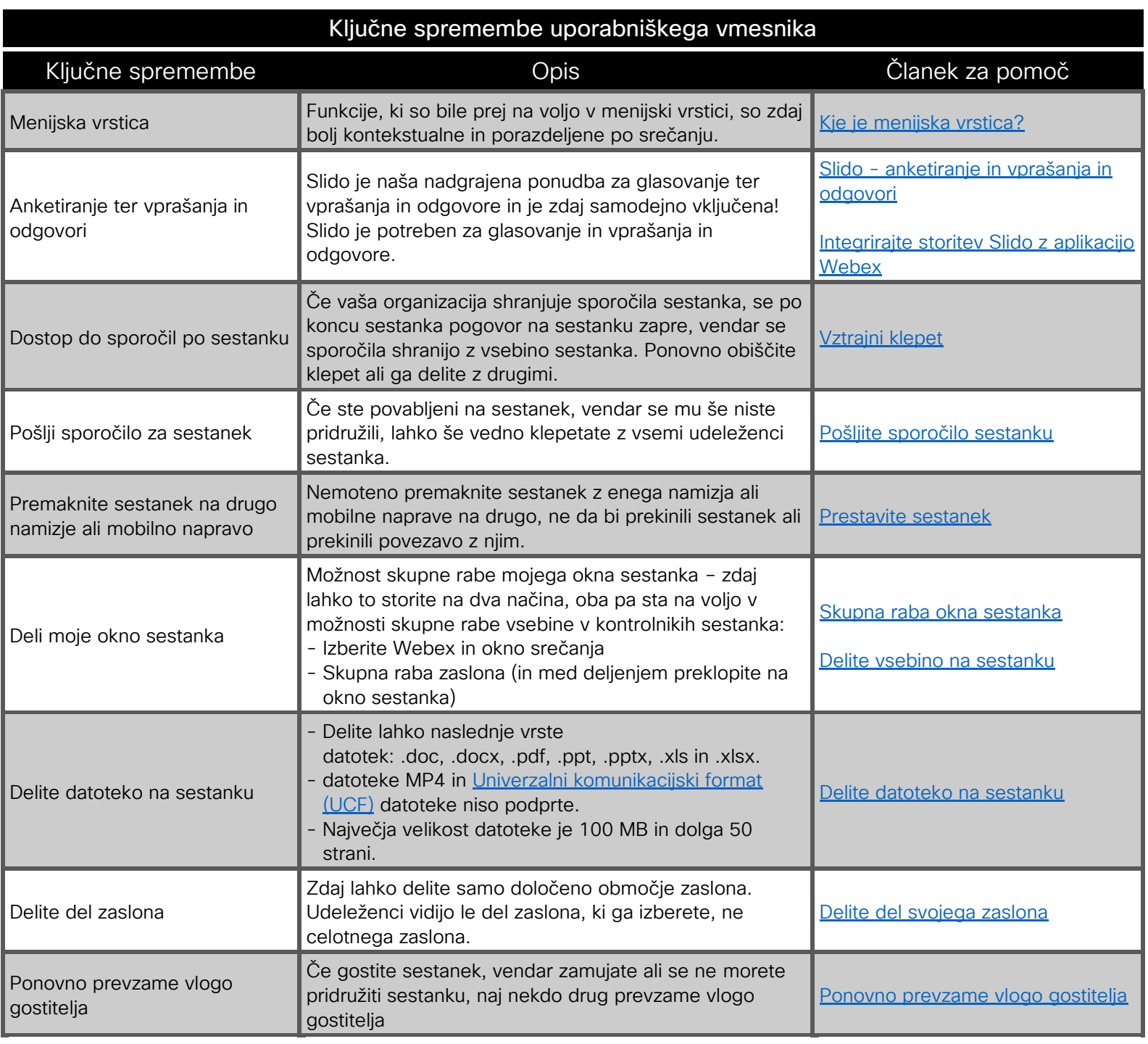

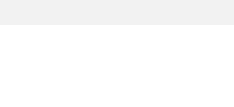

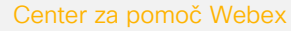

R

Preveri [Ta članek](https://help.webex.com/en-us/article/m61d8eb/Webex-App-%7C-About-the-Webex-Suite-meeting-platform#reference-template_f7d2230b-bb3f-4d88-b7b5-d012273b4e4c) za pregled vseh sprememb in posodobitev, ki jih boste doživeli na platformi za sestanke Webex Suite.

Vpišite se [Akademija Webex](https://academy.webex.com/pages/48/home) in se kadar koli učite s tečaji v lastnem tempu in hitrimi video vajami o vsem, kar je povezano z Webexom, ali pa se prijavite za tečaje v živo.

Spletna predavanja

Viri

Nadaljujte z učenjem!

Naučite se uporabljati Webex namesto vas. Vsak dela drugače! Preveri [naše najboljše prakse in](https://www.essentials.webex.com/use-the-webex-suite/do-more/best-practices)  [napredne funkcije](https://www.essentials.webex.com/use-the-webex-suite/do-more/best-practices) da prilagodite svojo delovno izkušnjo.